# **D-Link**

AC1750 Wi-Fi Range Extender DAP-1720

# **QUICK INSTALLATION GUIDE**

КРАТКОЕ РУКОВОДСТВО ПО УСТАНОВКЕ GUÍA DE INSTALACIÓN RÁPIDA GUIA DE INSTALAÇÃO RÁPIDA 快速安裝指南 PETUNJUK PEMASANGAN CEPAT

# **CONTENTS OF PACKAGING**

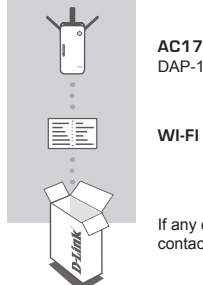

**AC1750 Wi-Fi Range Extender** DAP-1720

**WI-FI CONFIGURATION CARD**

If any of these items are missing from your packaging, contact your reseller.

# **INTRODUCTION**

The DAP-1720 extends the wireless coverage of an existing wireless router or access point (AP) via wireless or Ethernet port. Please refer to the User Manual, available at **http://dlink.com** for instructions on how to use your DAP-1720 as a wired extender.

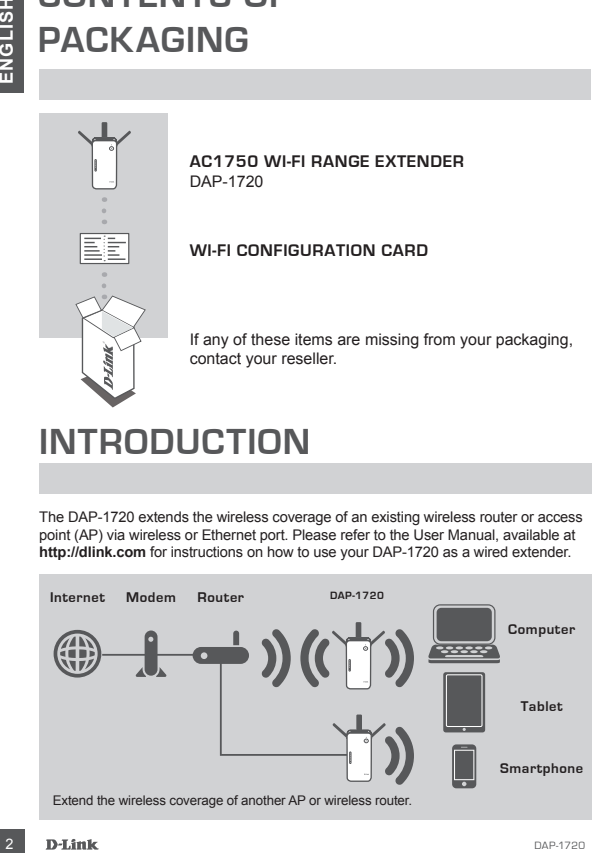

## **PRODUCT SETUP**

SETUP

### **SELECT YOUR METHOD**

You may set up the DAP-1720 using WI-FI Protected Setup (WPS) (recommended), the QRS Mobile App, or a web browser.

## **SETTING UP THE DAP-1720 USING WI-FI PROTECTED SETUP (WPS)**

**NOTE:** Your source router or AP must feature a WPS button to use WPS.

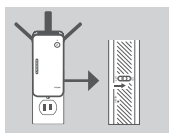

## **Step 1**

Fully extend the antennas to provide optimal wireless coverage. Ensure the power switch on the side of the DAP-1720 is in the **ON** position, plug the DAP-1720 into a wall outlet, and wait until the Status/WPS LED is blinking amber.

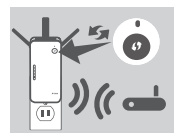

### **Step 2**

Push the WPS button on your source wireless router or AP, then push the WPS button on the DAP-1720. The Status/WPS LED will start flashing green. Allow up to two minutes for the process to finish. The Status/ WPS LED will turn solid green when the DAP-1720 has connected successfully.

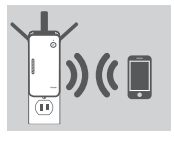

#### **Step 3**

Connect your clients to an extension network created by the DAP-1720:

2.4 GHz: **(Your router's SSID)-EXT** 5 GHz: **(Your router's SSID)-EXT5G**

After WPS, the password of **(Your router's SSID)-EXT** will be the same as the source wireless network's

## **SMART SIGNAL LEDS**

## OPTIMIZE EXTENDER LOCATION

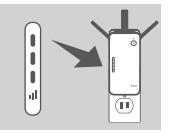

**ETUP**<br>
SETUP<br>
SETUP<br>
SETUP<br>
SELT YOUR METHOD<br>
YOUR was ure to AP-1720 using WI-FI Protected Setup (WPS) (recommended),<br>
SETUP<br>
IS the p. O. 4 aveb browser.<br>
SETUP 1720 USING WI-FI PROTECTED SETUP (WPS) (recommended),<br>
SET If the Smart Signal LED has a single amber bar after the connection process has finished, the DAP-1720 has established a poor quality connection. To improve the connection quality, the DAP-1720 should be relocated to a wall outlet closer to the source wireless router or AP. The more lit bars on the Signal LED, the better the wireless signal.

## **PRODUCT SETUP**

SETUP

## **SET UP DAP-1720 WITH QRS MOBILE APP**

The DAP-1720 can be configured using your smartphone. Search for "D-Link QRS Mobile" on the Apple App Store or Google Play, and download the app. Next, connect your smartphone to the DAP-1720 using the SSID and Password information provided on the Wi-Fi Configuration Card and follow the helpful in-app prompts, or refer to the product manual for more information.

#### **SET UP DAP-1720 WITH A WEB BROWSER**

**PRODUCT SETUP**<br>
SETUP<br>
THE DAP-1720 WITH ARS MOBILE APP<br>
The DAP-1720 CHIP COMPO (Sing your smartphone. Search for "D-Link CoRE<br>
Mobile" on the Apple App Stor D. Coologie Play, and composition signs we preschate the time The DAP-1720 can also be configured using a web browser. Once you have plugged the DAP-1720 into a wall outlet within wireless range of your router or connected to your existing wired network, open the wireless utility on your computer, select the name (SSID) of the DAP-1720 network, and enter the password (both of these are found on your Wi-Fi Configuration Card). Next, open a web browser (e.g. Internet Explorer, Firefox, Safari, or Chrome) and enter **http://dlinkap.local./** By default, the username is **Admin**, and the password field should be left blank. Please refer to the user manual for further information on configuring the DAP-1720 using a web browser.

**Note:** Web browser configuration is not supported for Android Devices. Please use the QRS Mobile Application to configure your device.

## **TROUBLESHOOTING**

SETUP AND CONFIGURATION PROBLEMS

- **1. HOW DO I RESET MY DAP-1720 AC1750 Wi-Fi Range Extender TO FACTORY DEFAULT SETTINGS?**
	- Ensure the product is powered on.
	- Using a paperclip, press and hold the reset button on the side of the device for 5 seconds.
	- **Note:** Resetting the product to the factory default will erase the current configuration settings. The default Wi-Fi network name (SSID) and password are printed on the DAP-1720's Wi-Fi Configuration Card.
- **2. HOW DO I CONNECT A PC OR OTHER DEVICE TO THE DAP-1720 IF I HAVE FORGOTTEN MY WI-FI NETWORK NAME (SSID) OR WI-FI PASSWORD?**
	- If you haven't changed the extended Wi-Fi network's settings, you can use the network name (SSID) and Wi-Fi password on the Wi-Fi Configuration Card.
	- If you did change the network name (SSID) or Wi-Fi password and you did not record this information on the Wi-Fi Configuration Card or somewhere else, you must reset the device as described in Question 1 above.
	- It is recommended that you make a record of this information so that you can easily connect additional wireless devices in the future. You can use the included Wi-Fi Configuration Card to record this important information for future use.

## TECHNICAL SUPPORT

You can find software updates and user documentation on the D-Link website. **Tech Support for customers in**

#### **Australia:**

Tel: 1300-700-100 24/7 Technical Support Web: http://www.dlink.com.au E-mail: support@dlink.com.au

#### **India:**

Tel: +91-832-2856000 Toll Free 1800-233-0000 Web: www.dlink.co.in E-Mail: helpdesk@in.dlink.com

## **Singapore, Thailand, Indonesia, Malaysia, Philippines, Vietnam:**

Singapore - www.dlink.com.sg Thailand - www.dlink.co.th Indonesia - www.dlink.co.id Malaysia - www.dlink.com.my Philippines - www.dlink.com.ph Vietnam - www.dlink.com.vn

#### **Korea:**

Tel : +82-2-2028-1810 Monday to Friday 9:00am to 6:00pm Web : http://d-link.co.kr E-mail : g2b@d-link.co.kr

#### **New Zealand:**

Tel: 0800-900-900 24/7 Technical Support Web: http://www.dlink.co.nz E-mail: support@dlink.co.nz

## **South Africa and Sub Sahara**

#### **Region:**

Tel: +27 12 661 2025 08600 DLINK (for South Africa only) Monday to Friday 8:30am to 9:00pm South Africa Time Web: http://www.d-link.co.za E-mail: support@d-link.co.za

## **D-Link Middle East - Dubai, U.A.E.**

Plot No. S31102, Jebel Ali Free Zone South, P.O.Box 18224, Dubai, U.A.E. Tel: +971-4-8809022 Fax: +971-4-8809066 / 8809069 Technical Support: +971-4-8809033 General Inquiries: info.me@dlinkmea.com Tech Support: support.me@dlinkmea.com

#### **Egypt**

1, Makram Ebeid Street - City Light Building - floor 5 Nasrcity - Cairo, Egypt Tel.: +2 02 23521593 - +2 02 23520852 Technical Support: +2 02 26738470 General Inquiries: info.eg@dlinkmea.com Tech Support: support.eg@dlinkmea.com

## **Kingdom of Saudi Arabia**

Office  $\#84$ Al Khaleej Building ( Mujamathu Al-Khaleej) Opp. King Fahd Road, Olaya Riyadh - Saudi Arabia Tel: +966 1121 70008 Technical Support: +966 1121 70009 General Inquiries: info.sa@ dlinkmea.com Tech Support: support.sa@ dlinkmea.com

## **Pakistan**

Islamabad Office: 61-A, Jinnah Avenue, Blue Area, Suite # 11, EBC, Saudi Pak Tower, Islamabad - Pakistan Tel.: +92-51-2800397, 2800398 Fax: +92-51-2800399

Karachi Office: D-147/1, KDA Scheme # 1, Opposite Mudassir Park, Karsaz Road, Karachi – Pakistan Phone: +92-21-34548158, 34326649 Fax: +92-21-4375727 Technical Support: +92-21-34548310, 34305069 General Inquiries: info.pk@dlinkmea.com Tech Support: support.pk@dlinkmea.com

dap-1720 **D-Link 5 D-Link 5** 

**ENGLISH**

**ENGLISK** 

## TECHNICAL SUPPORT

## **Iran**

For the S. 5th Floor, No. 20, 17th Alley , Bokharest<br>
Unit 5, 5th Floor, No. 20, 17th Alley , Bokharest<br>
III St., Angentine S4. .<br>
Fraid Code .: 1513833817<br>
Tel: +82-2.16880918.19<br>
Fechal Code .: 1513833817<br>
Tel: +82-21680 Unit 5, 5th Floor, No. 20, 17th Alley , Bokharest St. , Argentine Sq. , Tehran IRAN Postal Code : 1513833817 Tel: +98-21-88880918,19 +98-21-88706653,54 General Inquiries: info.ir@dlinkmea.com Tech Support: support.ir@dlinkmea.com

## **Morocco**

M.I.T.C. Route de Nouaceur angle RS et CT 1029 Bureau N° 312 ET 337 Casablanca , Maroc Phone : +212 663 72 73 24 Email: support.na@dlinkmea.com

#### **Lebanon RMA center**

Dbayeh/Lebanon PO Box:901589 Tel: +961 4 54 49 71 Ext:14 Fax: +961 4 54 49 71 Ext:12 Email: taoun@dlinkmea.com

**Bahrain**

Technical Support: +973 1 3332904

## **Kuwait:**

Technical Support: + 965 22453939 / +965 22453949

This purpose of this product is to create a constant network connection for your devices. As such, it does not have a standby mode or use a power management mode. If you wish to power down this product, please simply unplug it from the power outlet.